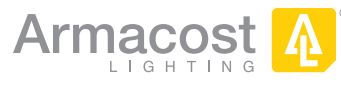

# **Wi-Fi LED Lighting Controller**

#### *Model: ALWIFI14R, Item: 714425*

*Download the full instruction manual at armacostlighting.com/wi-fi*  Compatible with Android and Apple (iOS) smartphones and tablets. Works with five types or combinations of LED lighting (both 12- and 24-volt):

- White or single-color LED lighting – provides 0-100% full range dimming
- White color adjustable LED tape lighting – dimming and CCT control
- Standard RGB LED lighting full function color control and effects
- $\overline{AB}$  RGB + white four-channel LED enhanced color control and effects
- $\blacksquare$  RGB + CCT dual white fivechannel enhanced color control and effects

## **Features**

- Use in conjunction with Armacost Lighting's Wireless Touchpad (item 523120) for wall-mounted wireless on/off and dimming control of your lights.
- Works with or without a wireless network. Use your phone as a simple remote or use any existing wireless network for advanced control features
- $\blacksquare$  Connect and control up to 50 Wi-Fi controllers with one device\*. Control individually or in groups for large area, multi-zoned lighting control (requires router and network connection)
- Control your lighting remotely from anywhere in the world when configured through your network
- Sync lighting to the beat of music stored locally on your device, or use your microphone to sync to ambient music
- Programmable set the time of day to turn your lighting on or off
- When used with RGB LED lighting, create your own color-changing effects or choose from 20 preprogrammed modes. Bookmark and save favorite colors and effects. Match colors in your environment using your device's camera, or manually enter RGB values for precise color selections

*\* Only static colors will synchronize and dim in unison when using color-changing LED lighting. Color-changing effects will not stay synchronized.*

### **QUICK START GUIDE**

## **Connecting**

Low-voltage safe, the Wi-Fi controller is direct wired inline between the low voltage output of your power supply and your LED lighting.

#### **Typical Wiring Diagram**

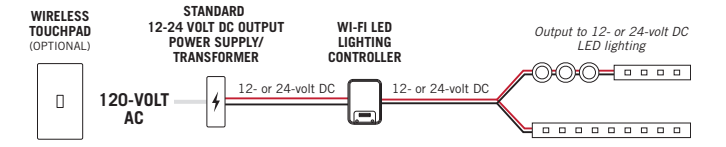

- Each Wi-Fi controller requires a separate LED power supply. To prevent interference, never connect multiple Wi-Fi controllers to one power supply
- Use only with 12- or 24-volt DC constant voltage power supplies. The voltage output of your power supply must be the same as your LED lighting
- All wiring must be in accordance with national and local electrical codes, low-voltage Class 2 circuit. If you are unclear as to how to install and wire this product, contact a qualified electrician
- Always read and follow the Installation Guidelines provided with your LED lighting and power supply

## *1. White and single*

*color LED lighting – provides 0-100% full range dimming*

*2. White color adjustable LED tape lighting – dimming and CCT control\*\**

**Connect based on the type of LED lighting you are using**

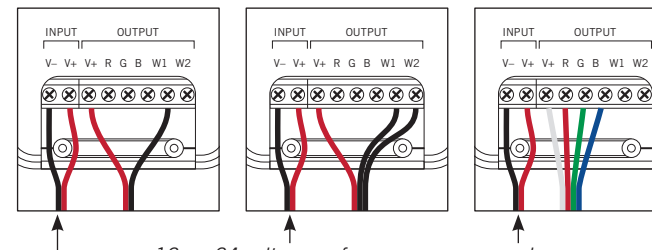

*12- or 24-volt power from your power supply*

*Note: For four- and five-channel RGB connection illustrations, consult the full instruction manual.*

#### **Note: To enable the maximum length of white LED lighting, connect two legs of LED lighting to the Wi-Fi controller using the W1 and W2 port connections as shown below.**

Each leg can support up to 4 amps of LED lighting

- $\cdot$  4 amps x 12 volts = 48 watts x 2 legs = 96 watts max with 12-volt lighting
- $\bullet$  4 amps x 24 volts = 96 watts x 2 legs = 192 watts max with 24-volt lighting

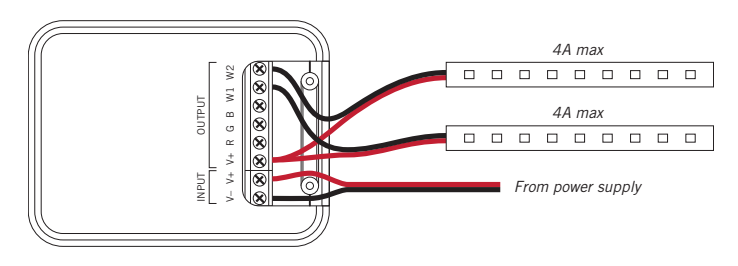

*\*\* For dual color temperatures, or color temperature adjustable lighting, connect the warmer tape lighting (lower K number) to W1 and the cooler lights (higher K) to W2.* 

## **App Installation**

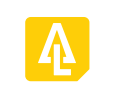

**MyLED Pro**

#### **Download and connect the free Armacost Lighting app**

Go to Apple iTunes Store or Google Play for Android devices. Search for **Armacost MyLED Pro** to download and install the app.

Make sure the controller is correctly installed and powered on before attempting to use the app to connect your device.

- **1.** Make sure Wi-Fi is enabled on your mobile device.
- **2.** Start the Armacost Lighting app and follow the instructions to connect to your Wi-Fi controller.

**Note:** After connecting to your wireless network, the link light on the front of the Wi-Fi controller will illuminate. This indicates that your connection is successful and you will be able to access your Wi-Fi controller through your wireless network.

#### **Direct wireless connection versus connecting to your network via your router**

If you do not have a Wi-Fi network, or do not want to connect to your wireless router, you can directly connect to the controller. With this method, you will not have access to your network while connected to the Wi-Fi controller, and vice versa. Using a direct connection, only one controller may be accessed at a time.

Armacost Lighting recommends connecting to your home network via your wireless router to enable full app features. By going through the router setup, you will link your Wi-Fi controller through your existing wireless network. This will allow you to access the Internet and your color controller without switching between Wi-Fi networks. Additionally, you will be able to use the remote access settings, and Wi-Fi controllers connected to the same network can be grouped together for synchronized control across multiple zones.

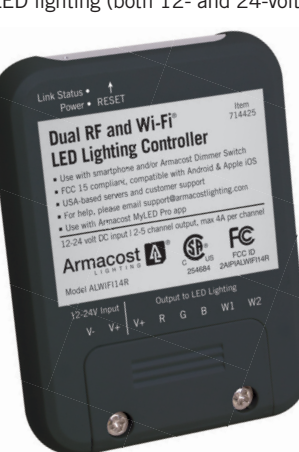

#### *3. Standard RGB LED lighting – full function color control and*

*effects*

You are required to create an Armacost Lighting account upon initial setup. This account registration is used only to protect your devices and to permit remote usage. Next, you will be prompted to select the type of lighting you are connecting. Choose the mode that applies to the type of lighting you are using. For example, if you are using single color or white LED lighting, select "DIM," and your app will then be configured as an LED dimmer.

- **DIM:** White/Single Color Dimmer
- **CCT:** Color Temperature Adjustable
- **RGB:** RGB Multicolor
- **RGBW:** RGB + Single Color
- **RGBWW:** RGB + Dual Color

Next, you will see a list of all Wi-Fi controllers configured on this network. Here, you can access settings and controller properties as well as turn your lighting on/off. Tap the controller name to begin using your lighting, or press and hold to change basic device properties. It is recommended that you rename each controller for its location or use.

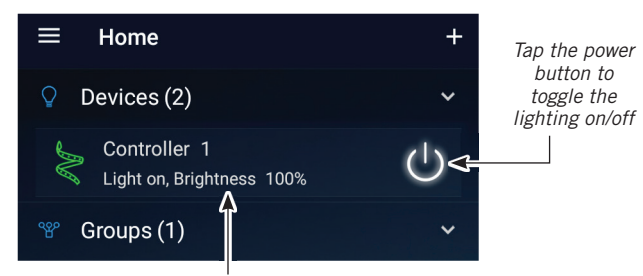

*Tap this area to enter the controller interface, or press and hold to modify controller properties*

**IMPORTANT:** If the app displays the error message below, pull down to refresh the controller list.

> Cannot find any LED controller(s). Please check your device Wi-Fi setting and confirm that the LED controller(s) are plugged in

If the Wi-Fi controller still does not appear, turn your device Wi-Fi connection off and back on and check your network settings.

## **Connect to Smart Speaker/Virtual Assistant**

Before beginning use with the following third-party devices, make sure you have setup your Wi-Fi controller through the MyLED Pro app and signed into your Armacost Lighting cloud account. Remote authorization is also required (enabled by default on initial setup).

#### **Amazon Alexa**

In your Amazon Alexa App, search the skills database for "Magic Home", then tap enable.

Link your Armacost account with the Magic Home Skill. Enter the user name and password that you created in the Armacost MyLED Pro app.

Next, discover your Wi-Fi controllers by pressing the Discover Devices button on your app. You can also say, "Alexa, discover devices." Wi-Fi controllers configured on the same wireless network will automatically populate.

After your Wi-Fi controller(s) have been discovered, you can rename them in the Alexa app to your preferred names. It is recommended to name them for their location or use, e.g. "Office lights" or "Countertop lights." Now your lights are ready to control.

For a list of additional commands, see the Amazon skill page. Different functions will be available depending on the type of lighting connected to your Wi-Fi controller. Here are some examples:

"Alexa, turn on bedroom lights to 20 percent"

- "Alexa, turn off kitchen counter lights"
- "Alexa, change accent lights to red"

#### **Google Home**

In your Google Home App, navigate to the main menu, then Home control. Press the plus icon to add a device and select "Magic Home Wi-Fi". All app permissions for Google Home must be granted to complete the setup. Link your Armacost account with the Magic Home Action. Enter the user name and password that you created in the Armacost MyLED Pro app. Google Home will automatically detect compatible devices on the linked home network, and will ask you to assign a room.

Press "Done" when you have selected a room and your setup will be complete. You can now assign a nickname to your device. It is recommended to name them for their location or use, e.g. "Office lights" or "Countertop lights."

Now your lights are ready to control. Different functions will be available depending on the type of lighting connected to your Wi-Fi controller. Here are some examples:

"Hey Google, turn on office lights to 100 percent"

"Ok Google, turn bedroom lights to blue"

#### **IFTTT**

In your IFTTT app or online account, search for the "MagicHue" Service and connect to it.

You will then be prompted to link your Armacost Account with the MagicHue Applet. Please enter the user name and password that you created in the Armacost MyLED Pro app.

Next, simply enable the applet(s) of your choice. Some applets may require downloading of the IFTTT app to your smartphone. Different functions will be available depending on the type of lighting connected to your Wi-Fi controller.

#### **Factory Reset**

If you incorrectly entered your network password or have another incorrect setting, the link light will not turn on. You will not be able to access the Wi-Fi controller and you will need to do a factory reset.

- **1.** Locate the pinhole on the front of the unit, labeled RESET.
- **2.** Using the included straight pin, or a paper clip, insert straight into the pinhole to depress the reset button.
- **3.** Continue to press and hold the reset button for ten seconds, then release.

The unit will power off and back on and cycle the lighting to indicate the reset has been successful. You can now connect back to your Wi-Fi controller using its default settings. Return to step 1 under "App Installation."

#### **For the full app manual and how-to videos, visit armacostlighting.com/wifi .**

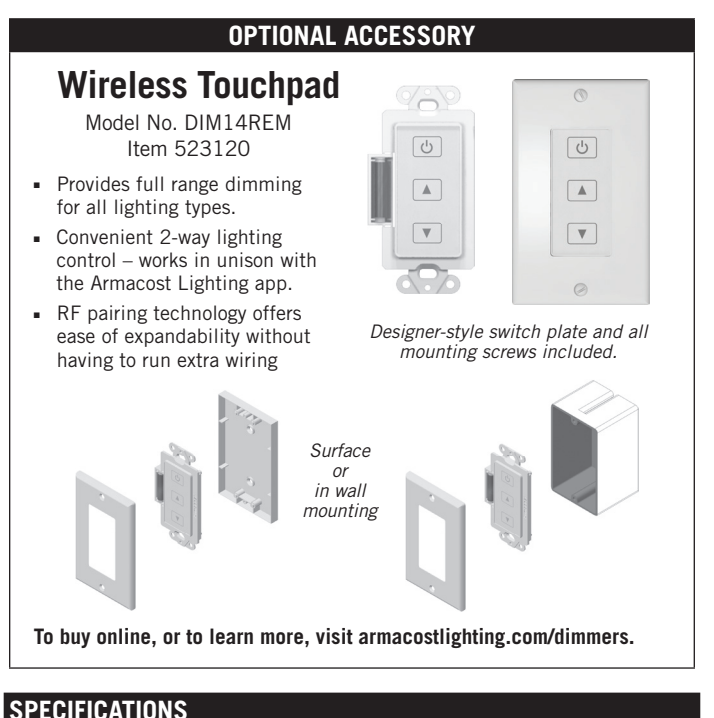

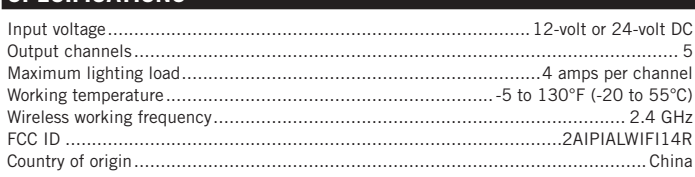

Limited one-year warranty. This product is for dry location use only. Improper installation, improper powering, abuse, or failure to use this device for its intended purpose will void warranty. Proof of purchase is required for all returns. Questions? Email support@armacostlighting.com.

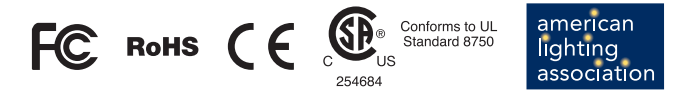

This device complies with Part 15 of the FCC Rules. Operation is subject to the following two conditions: (1) this device may not cause harmful interference, and (2) this device must accept any interference received, including interference that may cause undesired<br>operation. Changes or modifications to this unit not expressly approved by the party responsible for compliance could void the user authority to operate the equipment.

#### **armacostlighting.com**

© 2018 Armacost Lighting. All rights reserved.